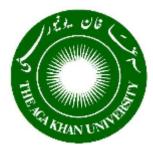

The Aga Khan University Online Admissions

#### Navigating the AKU Online Application Form A step-by-step User's Guide

Dear Applicant,

This User's Guide has been designed to help you complete the Online Application Form. Admissions Office staff are also available if you need to talk to us. Please call us at +922 13486-4410/4412 or email <u>admissions.query@aku.edu</u> and we will get back to you within three working days of your request.

#### Some advice

- 1. To open our Online Application Form, we recommend that you may use Internet Explorer or Firefox browsers.
- 2. You **must** follow the instructions and hints on each page before going to the next. Doing this will ensure that the information required on a page is complete in all respects.
- 3. We recommend that you review the relevant admission requirements for the programme for which you are applying **before** you complete the online application.
- 4. The information provided with this bell  $\triangleright$  signifies **must read** information.

### Step 1:

- 1. Login to the Online Application Form website: <u>www.aku.edu/apply-online</u>
- 2. This will take you to the Login page as shown in Figure 1:

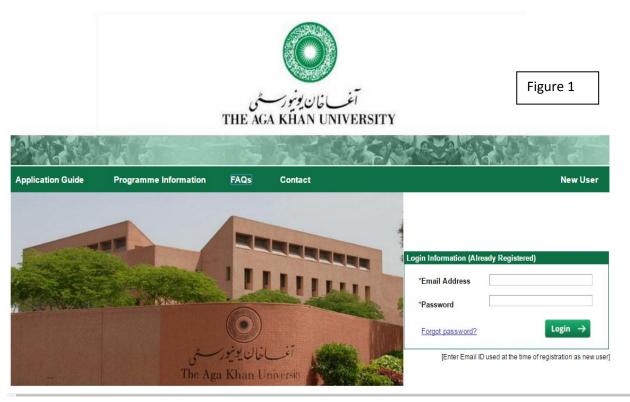

Page **2** of **14** 

|                   |                                                                              | igure 2              |
|-------------------|------------------------------------------------------------------------------|----------------------|
| Application Guide | Programme Information FAQs Contact                                           | New Use              |
|                   | Personal Information                                                         | na dalama di si da 1 |
|                   |                                                                              | andatory fields]     |
|                   | *First Name [As per 10th Grade Certit                                        | tcate]               |
|                   | Middle Name                                                                  |                      |
|                   | *Last Name                                                                   |                      |
|                   | *Gender •                                                                    |                      |
|                   | *Date of Birth (ddimm/yyyy)                                                  |                      |
|                   | *Marital Status                                                              |                      |
|                   | *Country                                                                     |                      |
|                   | National ID                                                                  |                      |
|                   | Passport/NICOP Nbr [for Overseas Applicants Only]                            |                      |
|                   | Father's Name                                                                | ame]                 |
|                   | Cell Phone                                                                   |                      |
|                   | *Country Code [for e.g.092 for Pakistan]                                     |                      |
|                   | *Mobile Phone                                                                |                      |
|                   |                                                                              |                      |
|                   | Enter your personal, currently in use Email ID                               |                      |
|                   | [if you do not have an Email ID, please create an account before proceeding] |                      |
|                   | *Email Address                                                               |                      |
|                   | *Password [must be alleast 7 charact                                         | -                    |
|                   | *Confirm Password                                                            | aracter]             |
|                   |                                                                              |                      |
|                   | 1                                                                            | Register →           |

3. Click on "New User" link on the right-hand side of the screen. You will go to Figure 2

- 4 Enter your Personal information as required.
- 5 Create your account by entering your personal email address and password as requested.

NOTE: The personal email address should be the one you will use throughout the admission process.

- 6. Your password must have at least 7 characters including one special character (@, #, \$, %) and one number: (e.g. Karachi.12);
- 7. When you click "Register" you will receive a registration confirmation email at the email address you have provided. If you do not receive a confirmation email, check your Junk email.

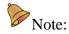

- You may apply for multiple programmes using the same account.
- Create only one account using only one email address.
- Only one account can be created per each CNIC, Passport Number, B-Form etc.

#### **Step 2 Creating your Personal Page**

- 1. Go to your confirmation email and click on the link provided. This will take you to the login screen (Figure 1).
- 2. Enter your email address and password the same email address and password that you created in Figure 2. Click "Login".
- 3. The following pages (Figures 2a and 2b) will open:

|                  |                                     |                        |                        | Figure 2a                                        |                  |        |
|------------------|-------------------------------------|------------------------|------------------------|--------------------------------------------------|------------------|--------|
| Personal Details | New Application Active App          | lications FAQs         | Contact Us             | Application Guide                                | Change Password  | Logout |
|                  | Personal Details                    |                        |                        |                                                  |                  |        |
|                  | *First Name                         | UAT FN                 | [As pe                 | [* is fo<br>fields]<br>r 10th Grade Certificate] | or Mandatory<br> |        |
|                  | Middle Name<br>*Last Name           | UAT LN                 |                        |                                                  |                  |        |
|                  | *Gender<br>*Date of Birth           | Female                 | 222                    |                                                  |                  |        |
|                  | *Marital Status                     | Single                 | •                      |                                                  |                  |        |
|                  | *Country<br>National ID             | AFG C Afghanistan      |                        |                                                  |                  |        |
|                  | Passport/NICOP Nbr<br>Father's Name | UAT MN                 | iverseas Applicants Or | Iy]<br>[Firstname, Lastname]                     |                  |        |
|                  | Previous AKU Student ID             | [If exist]             |                        |                                                  |                  |        |
|                  | Contact Details                     |                        |                        |                                                  |                  |        |
|                  | Email Address                       | gulzar.meghani@aku.edu |                        |                                                  |                  |        |
|                  | *Mobile Phone                       | 092 03341234567        |                        |                                                  |                  |        |

Г

4. Verify the information provided at the time of registration and complete the additional required details on the page to create an application.

For Figure 2b, the Correspondence Address: please provide the complete address to where we will courier your Admit Card.

If the name of the City in which you live does not appear on drop down list when you look-up, please click "Other City" and type the name of your city in the space provided.

\_

г

| rrespondence Addres        | [Admit card will be couriered to this address]                           |
|----------------------------|--------------------------------------------------------------------------|
| *Line 1                    | Flat # F-10, Evershine Colony, [Enter City and Country separately below] |
| Line 2                     | Gulshan-e-lqbal                                                          |
| *Country                   | PAK Q Pakistan                                                           |
| City                       | C090 Q [ < Click and pick one; if not found, type below]                 |
| City Name                  | Karachi                                                                  |
| Postal Code                |                                                                          |
| Province/State             | Sindh                                                                    |
| manent Address             |                                                                          |
|                            |                                                                          |
|                            | Same as correspondence address                                           |
| *Line 1                    | Same as correspondence address [Enter City and Country separately below] |
| *Line 1<br>Line 2          | _ [Enter City and Country                                                |
|                            | _ [Enter City and Country                                                |
| Line 2                     | _ [Enter City and Country                                                |
| Line 2<br>*Country         | - [Enter City and Country<br>separately below]<br>-                      |
| Line 2<br>*Country<br>City | - [Enter City and Country<br>separately below]<br>-                      |

When you click "Save" you will move on to the next page.

The header of this page will be "New Application." See Figure 3a. This page allows you to select the programme/programmes for which you are applying, including the country where the programme will be offered.

|                                                                                             |                            |                     |                       |              |               | Figur                  | e 3a                    |
|---------------------------------------------------------------------------------------------|----------------------------|---------------------|-----------------------|--------------|---------------|------------------------|-------------------------|
| Personal Details                                                                            | New Application            | Active Applications | FAQs Contact          | Us Applica   | ation Guide   | Change Pass            | word Logout             |
| If applying for more than o<br>please complete one online<br>Pick Country Pakist<br>Program | application at a time]     | Specialization      |                       | Program Load | Academic Year | Application            | Program                 |
|                                                                                             | e in Nursing (Post RN BScN |                     |                       | Full-Time    | 2017          | Deadline<br>15/02/2016 | Commencemen<br>Jan-2017 |
| <ul> <li>Bachelor of Science</li> <li>Master of Philosoph</li> </ul>                        | 21                         | 1) -                |                       | Full-Time    | 2017          | 15/02/2016             | Oct-2017                |
|                                                                                             | ofessions Education        | Master of Health F  | Professions Education | Part-Time    | 2016          | 15/02/2016             | Sep-2016                |
| Master of Science in                                                                        |                            | -                   | Colorado Education    | Full-Time    | 2016          | 15/02/2016             | Oct-2016                |
| 0                                                                                           | n Health Policy and Manag  | ement -             |                       | Part-Time    | 2016          | 15/02/2016             | Oct-2016                |
| 0                                                                                           | n Epidemiology and Biostat |                     |                       | Part-Time    | 2016          | 15/02/2016             | Oct-2016                |
| -                                                                                           | n Epidemiology and Biostat |                     |                       | Full-Time    | 2016          | 15/02/2016             | Oct-2016                |
| Master of Education                                                                         | 1                          | Teacher Education   | n                     | Part-Time    | 2016          | 15/02/2016             | Oct-2016                |
| Master of Education                                                                         | ı                          | Teacher Education   | n                     | Full-Time    | 2016          | 15/02/2016             | Oct-2016                |
| Master of Education                                                                         | 1                          | Educational Leade   | ership and Management | Part-Time    | 2016          | 15/02/2016             | Oct-2016                |
|                                                                                             | ı                          | Educational Land    | ership and Management | Full-Time    | 2016          | 15/02/2016             | Oct-2016                |

After choosing your programme and you have clicked the "Create new Application" button, the system will give you a prompt warning. See Figure 3b

Figure 3b

Only if you are sure about your choice, click "Yes" to continue.

An application once created cannot be deleted.

|                                                                                                    | THE AGA KHAN UNIVE                                              | RSITY                                                                                   |                                                                      |                                                                                                    |                                                                                                    |
|----------------------------------------------------------------------------------------------------|-----------------------------------------------------------------|-----------------------------------------------------------------------------------------|----------------------------------------------------------------------|----------------------------------------------------------------------------------------------------|----------------------------------------------------------------------------------------------------|
|                                                                                                    | Message<br>Are you sure you want to                             |                                                                                         | ation? Application of                                                | nce created                                                                                                    | 22                                                                                                    |
| Personal Details New Application Activ                                                                                                    | e Applications<br>Click Yes to continue or                      |                                                                                         |                                                                      |                                                                                                    | ord Logout                                                                                                    |
| f applying for more than one programme,<br>lease complete one online application at a time]<br>Pick Country Pakistan T                                                                                                    |                                                                 |                                                                                         | Yes                                                                  | No                                                                                                    |                                                                                                    |
|                                                                                                    |                                                                 |                                                                                         |                                                                      | Application                                                                                                    | Program                                                                                                    |
| Program                                                                                                    | Specialization                                                  | Program Load                                                                            | Academic Year                                                        | Application<br>Deadline                                                                                           | Program<br>Commencement                                                                                                    |
| Bachelor of Science in Nursing (Post RN BScN)                                                                                                    | Specialization                                                  | Full-Time                                                                               | 2017                                                                 | Deadline<br>15/02/2016                                                                                            | Commencement<br>Jan-2017                                                                                                    |
| Bachelor of Science in Nursing (Post RN BScN)<br>Master of Philosophy in Education                                                                                                    | -                                                               | Full-Time<br>Full-Time                                                                  | 2017<br>2016                                                         | Deadline<br>15/02/2016<br>15/02/2016                                                                              | Commencement<br>Jan-2017<br>Oct-2016                                                                                                    |
| Bachelor of Science in Nursing (Post RN BScN)     Master of Philosophy in Education     Master of Health Professions Education                                                                                                    | Specialization Master of Health Professions Education           | Full-Time<br>Full-Time<br>Part-Time                                                     | 2017<br>2016<br>2016                                                 | Deadline           15/02/2016           15/02/2016           15/02/2016           15/02/2016                      | Commencement<br>Jan-2017<br>Oct-2016<br>Sep-2016                                                                                                    |
| Bachelor of Science in Nursing (Post RN BScN) Master of Philosophy in Education Master of Health Professions Education Master of Science in Nursing                                                                                                    | -                                                               | Full-Time<br>Full-Time<br>Part-Time<br>Full-Time                                        | 2017<br>2016<br>2016<br>2016                                         | Deadline<br>15/02/2016<br>15/02/2016<br>15/02/2016<br>15/02/2016                                                  | Commencement<br>Jan-2017<br>Oct-2016<br>Sep-2016<br>Oct-2016                                                                                                    |
| Bachelor of Science in Nursing (Post RN BScN)     Master of Philosophy in Education     Master of Health Professions Education     Master of Science in Nursing     Master of Science in Health Policy and Management                                                                                   | -                                                               | Full-Time<br>Full-Time<br>Part-Time<br>Full-Time<br>Part-Time                           | 2017<br>2016<br>2016<br>2016<br>2016<br>2016                         | Deadline           15/02/2016           15/02/2016           15/02/2016           15/02/2016           15/02/2016 | Commencement<br>Jan-2017<br>Oct-2016<br>Sep-2016<br>Oct-2016<br>Oct-2016                                                                                                    |
| Bachelor of Science in Nursing (Post RN BScN)     Master of Philosophy in Education     Master of Health Professions Education     Master of Science in Nursing     Master of Science in Health Policy and Management     Master of Science in Epidemiology and Biostatistics                           | -                                                               | Full-Time<br>Full-Time<br>Part-Time<br>Full-Time<br>Part-Time<br>Part-Time              | 2017<br>2016<br>2016<br>2016<br>2016<br>2016<br>2016                 | Deadline<br>15/02/2016<br>15/02/2016<br>15/02/2016<br>15/02/2016<br>15/02/2016<br>15/02/2016                      | Commencement           Jan-2017           Oct-2016           Sep-2016           Oct-2016           Oct-2016           Oct-2016           Oct-2016                                                                               |
| Bachelor of Science in Nursing (Post RN BScN)     Master of Philosophy in Education     Master of Health Professions Education     Master of Science in Nursing     Master of Science in Health Policy and Management     Master of Science in Epidemiology and Biostatistics                           | -<br>-<br>Master of Health Professions Education<br>-<br>-<br>- | Full-Time<br>Full-Time<br>Part-Time<br>Full-Time<br>Part-Time<br>Part-Time<br>Full-Time | 2017<br>2016<br>2016<br>2016<br>2016<br>2016<br>2016<br>2016         | Deadline<br>15/02/2016<br>15/02/2016<br>15/02/2016<br>15/02/2016<br>15/02/2016<br>15/02/2016                      | Commencement           Jan-2017           Oct-2016           Sep-2016           Oct-2016           Oct-2016           Oct-2016           Oct-2016           Oct-2016                                                            |
| Bachelor of Science in Nursing (Post RN BScN)     Master of Philosophy in Education     Master of Health Professions Education     Master of Science in Nursing     Master of Science in Epidemiology and Biostatistics     Master of Science in Epidemiology and Biostatistics     Master of Education | Aster of Health Professions Education Teacher Education         | Full-Time<br>Full-Time<br>Part-Time<br>Full-Time<br>Part-Time<br>Full-Time<br>Part-Time | 2017<br>2016<br>2016<br>2016<br>2016<br>2016<br>2016<br>2016<br>2016 | Deadline<br>15/02/2016<br>15/02/2016<br>15/02/2016<br>15/02/2016<br>15/02/2016<br>15/02/2016<br>15/02/2016        | Conventionment           Jan-2017           Oct-2016           Sep-2016           Oct-2016           Oct-2016           Oct-2016           Oct-2016           Oct-2016           Oct-2016           Oct-2016           Oct-2016 |
| Bachelor of Science in Nursing (Post RN BScN)     Master of Philosophy in Education     Master of Health Professions Education     Master of Science in Nursing     Master of Science in Health Policy and Management     Master of Science in Epidemiology and Biostatistics                           | -<br>-<br>Master of Health Professions Education<br>-<br>-<br>- | Full-Time<br>Full-Time<br>Part-Time<br>Full-Time<br>Part-Time<br>Part-Time<br>Full-Time | 2017<br>2016<br>2016<br>2016<br>2016<br>2016<br>2016<br>2016         | Deadline<br>15/02/2016<br>15/02/2016<br>15/02/2016<br>15/02/2016<br>15/02/2016<br>15/02/2016                      | Commencement           Jan-2017           Oct-2016           Sep-2016           Oct-2016           Oct-2016           Oct-2016           Oct-2016           Oct-2016                                                            |

If you wish to apply for more than one programme, you must complete all the online application requirements for one programme first. Then go to "New Application" again and complete the application requirements for another programme.

Following completion of the New Application information, the system will take you to the next set of screens where you will be required to enter programme-related information.

### **Step I: Academics**

On this page (Figure 4), you must enter all academic qualifications, one at a time. For example:

- Start with Grade 10 (e.g. Secondary School Certificate (SSC), O-Level etc.) in the section where it reads Certificate/degree.
- Enter the name of the Institution from where you obtained this qualification. If the specific Institution Name is not found in the lookup  $\bigcirc$  field, please type the complete name of the Institution in the space provided.
- Enter the name of the Board of Education [Sindh Board, Aga Khan University Examination Board etc.] and if this is not available, the name of the country in which this qualification was completed.
- Enter the year of completion.
- Enter the grade type: this may be indicated as a GPA (Grade Point Average)/Grade/Division/Percentage; reflected on your transcript for this qualification.
- Total Marks as provided in your mark-sheet and marks obtained.

If you are awaiting final grades, you must click the "Results Awaited" box.

After you complete a 'qualification', if you have further qualifications to input, click on 'Save & Add New.' When you do this, a grid will appear at the bottom of the page. You must check the grid at the bottom to ensure accuracy of your information.

When you have completed adding all of your qualifications, click on 'Save & Finish.'

The system will take you to the next screen automatically.

|                                          |                                                                |                                 |                        |                                                |                                                            | Figure 4                |                          |
|------------------------------------------|----------------------------------------------------------------|---------------------------------|------------------------|------------------------------------------------|------------------------------------------------------------|-------------------------|--------------------------|
| Personal Details                         | New Application                                                | Active Applications             | FAQs                   | Contact Us                                     | Application Guide                                          | Change Password         | I Logout                 |
| Step 1<br>Academics                      | Step 2 Ste<br>Other Tests                                      | ep 3 Step 4<br>Employment Acade | mic Awards             | Step 5<br>Prof. Membership                     | Step 6<br>Stat. of Purpose                                 |                         | tep 8<br>Review & Submit |
| Step 1 - Qualification                   | 0007<br>/Professional Education [f<br>ttom to ensure accuracy] | Begin from Grade 10/ SSC/       | O-Level to mos         | t current]                                     |                                                            | <u>Brochure</u>         | Need Help                |
| Concorr gind at the bor                  | *Certificate                                                   | e/Degree had                    | ligher Seconda         | ry Certificate<br>ck and pick one, if not foun | d type below]                                              | 1.00                    |                          |
|                                          | Institution<br>Board/Cou                                       |                                 | SCHOOL<br>NATION BOARD | D 🔻 🗌 Resi                                     | ults Awaited                                               |                         |                          |
|                                          | Completio<br>Grade Typ                                         |                                 | ercentage [< Cli       | ck and pick one]                               |                                                            |                         |                          |
|                                          | Total Mark                                                     |                                 | 77.273%                |                                                |                                                            |                         |                          |
|                                          | Division/G                                                     | GPA/Grade                       |                        | (for GPA, please                               | type]<br>Clear                                             | Save & Add New          | Save & Finish            |
| Qualfication/Professi                    | onal                                                           |                                 |                        |                                                |                                                            |                         |                          |
| Certificate/Degree<br>Secondary School ( | Institution<br>Certificate A.A.IBNE SEEN                       | Board<br>A ENGLISH SCHOOL AKU   | Country                | Year                                           | Results Total Obtain<br>Awaited Marks Marks<br>850.00 700. | Division/GPA/Grade Cult |                          |

#### **Step II: Other Tests**

This screen (Figure 5) is applicable for candidates applying for the MBBS (Bachelor of Medicine, Bachelor of Surgery) programme only. Specifically, this screen applies to candidates who are eligible to write the MCAT (Medical College Admission Test) or SAT I (Scholastic Aptitude Test -1) and, according to eligibility requirements, the SAT II (Scholastic Aptitude Test - II).

| ersonal Details     | New Applicatio         | n Active App         | lications FAQ             | s Contact Us                     | Application Guide          | Change Pass            | word Logout               |
|---------------------|------------------------|----------------------|---------------------------|----------------------------------|----------------------------|------------------------|---------------------------|
| tep 1<br>Academics  | Step 2<br>Other Tests  | Step 3<br>Employment | Step 4<br>Academic Awards | Step 5<br>Prof, Membership       | Step 6<br>Stat. of Purpose | Step 7<br>Acheivements | Step 8<br>Review & Submi  |
| acking ID: 0000     | 00006 <b>F</b>         | or applicabili       | ty, please read           | l relevant progr                 | amme brochure              | Brochu                 | re <u>Need Help</u>       |
| Step 2 - Other Test |                        |                      |                           |                                  |                            |                        |                           |
| Check grid at the b | ottom to ensure accura |                      |                           |                                  |                            | I                      | * is for Mandatory fields |
|                     |                        | *Test ID             | ۲                         |                                  |                            |                        |                           |
|                     |                        | *Test Date           | [Date c                   | of test written or to be written | 1]                         |                        |                           |
|                     |                        | *Country             |                           | <ul> <li>Res</li> </ul>          | ults Awaited               |                        |                           |
|                     |                        | Test Component       | Ma                        | ximum Score Obtain               | ed Score                   |                        |                           |
|                     |                        |                      |                           |                                  | Clear                      | Save & Add New         | Save & Finish             |
|                     |                        |                      |                           |                                  |                            |                        |                           |
| Test Details        |                        |                      |                           |                                  |                            |                        |                           |
|                     |                        |                      | T.                        |                                  |                            |                        |                           |
| Test                |                        |                      | Date                      | Country                          | Resu                       | It Awaited Edit        | Delete                    |

# **Step III: Employment**

This screen (Figure 6) will only be available to applicants who must provide this information for their programme.

Please use the "Save & Add New" button for additional employment information.

Please read instructions carefully and check the accuracy of the information provided after you have completed each set of employment details.

|                                                                           |                                  |                   |          |                            |                      |            | Figure                 | e 6               |             |
|---------------------------------------------------------------------------|----------------------------------|-------------------|----------|----------------------------|----------------------|------------|------------------------|-------------------|-------------|
| Personal Details New App                                                  | olication Active                 | Applications      | FAQs     | Contact Us                 | Applicatio           | on Guide   | Change Pas             | sword L           | ogout       |
| Step 1         Step 2           Academics         Other Test              | Step 3<br>Employmen              | Step 4<br>Academi | c Awards | Step 5<br>Prof. Membership | Step 6<br>Stat. of P | urpose     | Step 7<br>Acheivements | Step 8<br>Review  | & Submit    |
| Tracking ID: 00000007                                                     |                                  |                   |          |                            |                      |            | Broc                   | hure <u>Ne</u>    | ed Help     |
| Step 3 - Employment Details [State<br>[Check grid at the bottom to ensure | accuracy]                        |                   |          |                            |                      | 1          |                        | (" Is for Mandato | ory fields] |
|                                                                           | *Employer                        | Tabba Heart Inst  | itute    |                            |                      | (50 charac | ters only]             |                   |             |
|                                                                           | *Designation                     | Assistant Nurse   |          |                            |                      | (50 charac | ters only]             |                   |             |
|                                                                           | *Country                         | PAK Q P           | akistan  |                            |                      |            |                        |                   |             |
|                                                                           | * Start Date                     | 01/01/2003 🕫      |          |                            |                      |            |                        |                   |             |
|                                                                           | End Date                         | 01102004 🔀        | 0        | n-going                    |                      |            |                        |                   |             |
|                                                                           | Nature of Work                   |                   |          |                            |                      |            |                        |                   |             |
|                                                                           | [A maximum of 150<br>characters] |                   |          |                            |                      |            | 6                      |                   |             |
|                                                                           |                                  |                   |          |                            | c                    | lear       | Save & Add New         | Save & F          | inish       |
| Employment Details                                                        |                                  |                   |          |                            |                      |            |                        |                   |             |
| Employer                                                                  | Designation                      | Cou               | ntry     | Sta                        | t Date               | End Date   | On-going               | Edit De           | lete        |
| Liaquat National Hospital                                                 | Assistant Head Nurse             | Pak               | istan    | 01/0                       | 01/2000              | 01/10/2000 |                        | Edit De           | lete        |

# **Step 6: Statement of Purpose**

This screen (Figure 7) will only be available to applicants who must provide this information for their programme.

|                                                                                                    |                                                                                                    |                                                                                                    |                                                                                                    |                                                                                                    |                                                                                                    | Figure 7                                                                                                    |                                                                          |
|----------------------------------------------------------------------------------------------------|----------------------------------------------------------------------------------------------------|----------------------------------------------------------------------------------------------------|----------------------------------------------------------------------------------------------------|----------------------------------------------------------------------------------------------------|----------------------------------------------------------------------------------------------------|----------------------------------------------------------------------------------------------------|--------------------------------------------------------------------------|
| Personal Details                                                                                         | New Application                                                                                                    | Active Appl                                                                                                    | ications FAQs                                                                                                    | Contact Us                                                                                                    | Application Guide                                                                                                    | Change Passwo                                                                                                    | ord Logout                                                               |
| Step 1 Step<br>Academics (                                                                               | <b>2</b><br>Other Tests                                                                                                  | Step 3<br>Employment                                                                                                    | Step 4<br>Academic Awards                                                                                                    | Step 5<br>Prof. Membership                                                                                                    | Step 6<br>Stat. of Purpose                                                                                                    | Step 7<br>Acheivements                                                                                                    | Step 8<br>Review & Submit                                                |
| Tracking ID: 00000007<br>Step 6 - Statement of Purp                                                      |                                                                                                    |                                                                                                    |                                                                                                    |                                                                                                    |                                                                                                    | Brochure                                                                                                    | Need Help                                                                |
| Statement of Purpose<br>Describe objectives and intent<br>program applied to<br>[A maximum of 700 words] | tor the East Afric<br>AKU occu<br>Highness<br>relevant t<br>Through c<br>enhancen<br>campuser<br>choices in<br>Our merit | a and the United King<br>upies a pivotal place i<br>the Aga Khan, and c<br>o the problems of the<br>on-going partnerships<br>nent of its current and<br>is spread over three o<br>n an environment that<br>-based, transparent a | gdom.<br>In the Aga Khan Develo<br>ontributes in major way<br>societies in which it op<br>with prestigious institut<br>of future programmes an<br>ontinents, we are plann<br>respects cultural diver | pment Network, a group<br>s to social development<br>berates, generally in the<br>ions worldwide, AKU br<br>d services. With a grow<br>ing three new faculties<br>sity.<br>need-based financial a | university that currently o<br>o of development agencies<br>t. AKU prioritises higher e<br>e developing world.<br>ings international expertis<br>ing programme offering, in<br>and seven graduate scho<br>issistance programme atte | ,<br>s working under the lead<br>ducation and research i<br>e to bear upon the esta<br>n addition to our existing<br>ols to deliver a range of | lership of His<br>nitiatives<br>blishment and<br>g five<br>f educational |
|                                                                                                    |                                                                                                    |                                                                                                    |                                                                                                    |                                                                                                    |                                                                                                    |                                                                                                    | Save & Finish                                                            |

# Step 8: Review and Submit

In addition to providing the information about your Test and Interview Centre and proof of payment (Figure 8), this section requires that you review the data already provided in the earlier pages, to submit the application and to print a copy of your application.

1. To provide information about your chosen Test Centre and Proof of Payment.

# For Test and Interview Centre:

View available Test Centre's from the lookup  $\bigcirc$  and select one.

If the Interview Centre is not found in  $\bigcirc$  the lookup, please enter your preferred choice in the space provided as "Other Interview Centre".

For Application Fee:

The application fee is non-refundable. Please be sure you are eligible to apply to the chosen programme.

You must enter the following payment details:

- Accurate transaction number,
- Mode of Payment,
- Bank name and
- Date of payment as given on the receipt.

# 2. Before 'Submitting' your application, please review all of the information that has been entered in the earlier pages. Then Submit.

You must review all the entered information and then click and save information on this page.

Before final submission of the form, information can be amended on this page, incase changes are required or additional information is to be added.

To Submit and be able to get to a copy of the Application:

- After reviewing all the information, click "Save".
- The submit button will become active.
- Click the "Submit" button.
- A PDF application form will come up on the screen.
- Click "Save"
- You may now print a copy of this application form.

NOTE: The online system will not allow you to submit the application if any mandatory information in the form is missing.

The system will not allow any changes in the application form after the form is submitted.

PLEASE REMEMBER:

This application form must be sent with all supporting documents to the address provided in the check list. The application form will not be accepted without supporting documents and the application fee.

|                      |                          |                                  |           |                          |                               | Figure 8             |          |                                |
|----------------------|--------------------------|----------------------------------|-----------|--------------------------|-------------------------------|----------------------|----------|--------------------------------|
| Personal Details     | New Application          | Active Applications              | FAQs      | Contact Us               | Application Guid              | e Change P           | assword  | Logout                         |
| Step 1<br>Academics  | Step 2 St<br>Other Tests | ep 3 Step 4<br>Employment Academ | ic Awards | Step 5<br>Prof. Membersh | Step 6<br>ip Stat. of Purpose | Step 7<br>Acheivemen |          | e <b>p 8</b><br>eview & Submit |
| Tracking ID: 000     | 00007                    |                                  |           |                          |                               | E                    | irochure | Need Help                      |
| Program Information  | 1                        |                                  |           |                          |                               |                      |          |                                |
|                      | Country                  | Pakistan                         |           |                          |                               |                      |          |                                |
|                      | Program                  | Master of Health Professions E   | ducation  |                          |                               |                      |          |                                |
|                      | Specialization           | -                                |           |                          |                               |                      |          |                                |
|                      | Academic Year            | 2016                             |           |                          |                               |                      |          |                                |
|                      | Program Load             | Part-Time                        |           |                          |                               |                      |          |                                |
| Personal Information | 1                        |                                  |           |                          |                               |                      |          |                                |
|                      | First Name               | OLFN                             |           | Middle Name              |                               |                      |          |                                |
|                      | Last Name                | OL LN                            |           |                          |                               |                      |          |                                |
|                      | Gender                   | Female                           |           | Date of Birth            | 01/01/1900                    | Marital Status       | Single   |                                |
|                      | National ID Country      | Pakistan                         |           | National ID              | 12345-1234567-8               |                      |          |                                |
|                      | Passport/NICOP Nbr       |                                  |           |                          |                               |                      |          |                                |
|                      | Father's Name            | OLMN                             |           |                          |                               |                      |          |                                |
|                      | Previous AKU Student ID  |                                  |           |                          |                               |                      |          |                                |
|                      | Email Address            | guizar.meghani@aku.edu           |           |                          |                               |                      |          |                                |
|                      | Mobile Phone             | 092 34861234                     |           |                          |                               |                      |          |                                |
|                      | Home Phone               |                                  |           |                          |                               |                      |          | I                              |

| Correspondence Address |                                |
|------------------------|--------------------------------|
| Line 1                 | Flat # F-10, Evershine Colony, |
| Line 2                 | Gulshan-e-lqbal                |
| Country                | Pakistan                       |
| City                   | Karachi                        |
| Postal Code            |                                |
| State/Province         | Sindh                          |
| Permanent Address      |                                |
| Line 1                 | Flat # F-10, Evershine Colony, |
| Line 2                 | Guishan-e-lqbal                |
| Country                | Pakistan                       |
| City                   | Karachi                        |
| City                   | The second                     |
| Postal Code            | i Yuan anay n                  |
|                        | Sindh                          |

| ion/Professional Education Details |                                  |                          |                    |                        |                    |                   |                    |  |
|------------------------------------|----------------------------------|--------------------------|--------------------|------------------------|--------------------|-------------------|--------------------|--|
| Certificate/Degree                 | Institution                      | Board/Country            | Completion<br>Year | Grade Type             | <u>Total Marks</u> | Obtained<br>Marks | Division/GPA/Grade |  |
| Bach. Of Science in Nursing        | AGA KHAN UNIVERSITY              | PAKISTAN                 | 2006               | Grade Point<br>Average |                    |                   | 2.300              |  |
| Higher Secondary Certificate       | A A IBNE SEENA ENGLISH<br>SCHOOL | AKU EXAMINATION<br>BOARD | 2003               | Percentage             | 1100.00            | 850.00            |                    |  |
| Secondary School Certificate       | A A IBNE SEENA ENGLISH<br>SCHOOL | AKU EXAMINATION<br>BOARD | 2000               | Percentage             | 850.00             | 700.00            |                    |  |

| ualifiaction Subjects Details |         |                    |                    |                |
|-------------------------------|---------|--------------------|--------------------|----------------|
| Certificate/Degree            | Subject | Division/GPA/Grade | <u>Total Marks</u> | Obtained Marks |
|                               |         |                    |                    |                |

| Test Details |           |               |                |         |      |
|--------------|-----------|---------------|----------------|---------|------|
| Test ID      | Component | Maximum Soore | Obtained Score | Country | Date |
|              |           |               |                |         |      |

| Employ | ment | Detal | lt |
|--------|------|-------|----|
|        |      |       |    |

| Employer                  | Designation          | Country  | Start Date | End Date   |
|---------------------------|----------------------|----------|------------|------------|
| Aga Khan University       | Assistant Manager    | Pakistan | 01/01/2006 |            |
| Tabba Heart Institute     | Assistant Nurse      | Pakistan | 01/01/2003 | 01/10/2004 |
| Llaquat National Hospital | Assistant Head Nurse | Pakistan | 01/01/2000 | 01/10/2000 |

| outement of r drpose                    |                                                                                                    |                                                                                    |                                      |
|-----------------------------------------|----------------------------------------------------------------------------------------------------|------------------------------------------------------------------------------------|--------------------------------------|
| Statement of Purpose                    |                                                                                                    |                                                                                    |                                      |
|                                         |                                                                                                    |                                                                                    |                                      |
|                                         |                                                                                                    |                                                                                    |                                      |
| Test & Interview Centre Details         |                                                                                                    |                                                                                    |                                      |
| *Test Centre                            | CD90 Q Karachi                                                                                                    | Message                                                                            |                                      |
| Interview Centre                        | COBD Q. [If not found, type below]                                                                                                    | Are you sure you have entered all relev<br>After submission, please take a print o |                                      |
| Other Interview Centre                  | Karachi                                                                                                    | other supporting documents.<br>Click Yes to continue or No to cancnel.             | a or Application Formand Serie & War |
| Proof of Payment [Note: Application fee | is non-refundable]                                                                                                    |                                                                                    |                                      |
| Transaction Number                      |                                                                                                    | Paymer                                                                             | Yes No                               |
| Bank Name                               |                                                                                                    | Date                                                                               |                                      |
| AKU Information                         |                                                                                                    |                                                                                    | _                                    |
| *How did you come to know about AKU     | programmes ? AKU Visit *                                                                                                    |                                                                                    |                                      |
| Terms & Conditions                      |                                                                                                    |                                                                                    | _                                    |
|                                         |                                                                                                    |                                                                                    |                                      |
| discretion, it establishes that         | es the right of admission. The University reserves the right to re<br>at the information provided is inaccurate, incomplete and / or if it<br>a fraudulent document in support of an application for admission    | determines that the supporting documents are fraudulen                             | t                                    |
| providing the equivalence /             | in for admission I declare that the statements I have made in my<br>eligibility certificate if provisionally selected. I agree to conform<br>irrsity concerning the evaluation of my application and the final se | to the discipline of the selection process and to accept t                         | the                                  |
|                                         |                                                                                                    | (Please make sure to unblock pop-up button of your                                 |                                      |
|                                         | Save Submit                                                                                                    | browser before submitting & printing the form]                                     |                                      |
|                                         |                                                                                                    |                                                                                    |                                      |